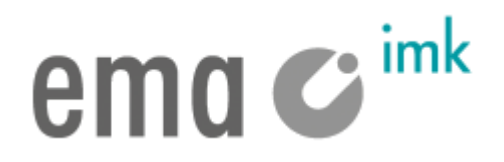

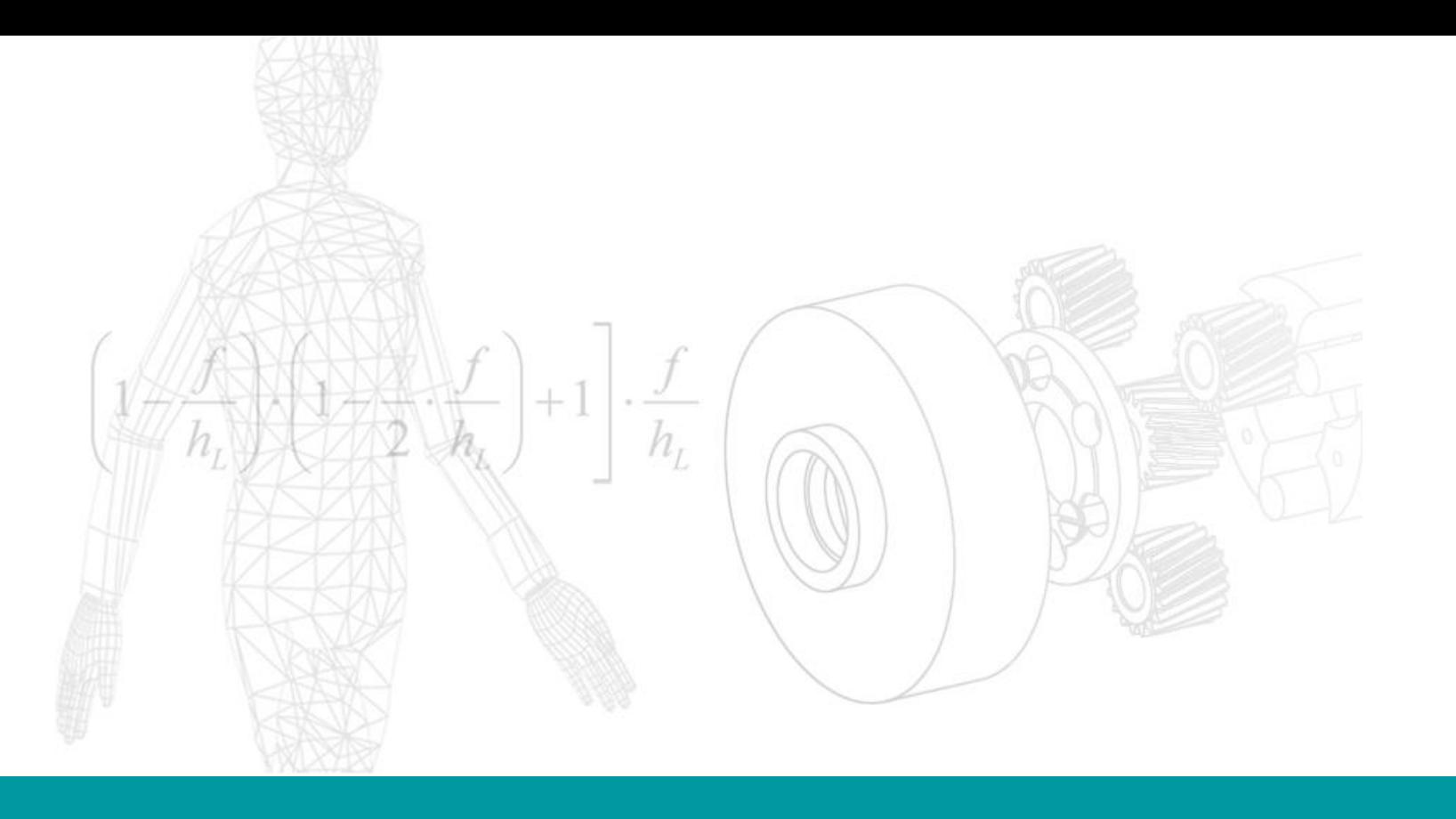

SBA

### Version-Information ema Work Designer V1.9.0 05/2019

## $ema$

### New functions – Highlights (1) ema Work Designer V1.9.0

- **Dynamic licensing model**
	- "On-Demand" licenses are supported
	- clocking is done at the accuracy of seconds
- **Asynchronous Rendering**
	- Performance boost for 3D-Visualization
- New Function "task finder"
	- $\checkmark$  List of warnings and error messages after every simulation
	- $\checkmark$  Directly linked to the associated tasks

### **Import Wizard**

- Process information and the object links could be imported from MS Excel
- **3D-Layout-Export** in Collada-Format (\*.dae, \*.obj)
	- Export function for static geometry
- New **task for complex object**
	- $\checkmark$  complex object DOF for direct manipulation of degrees of freedom

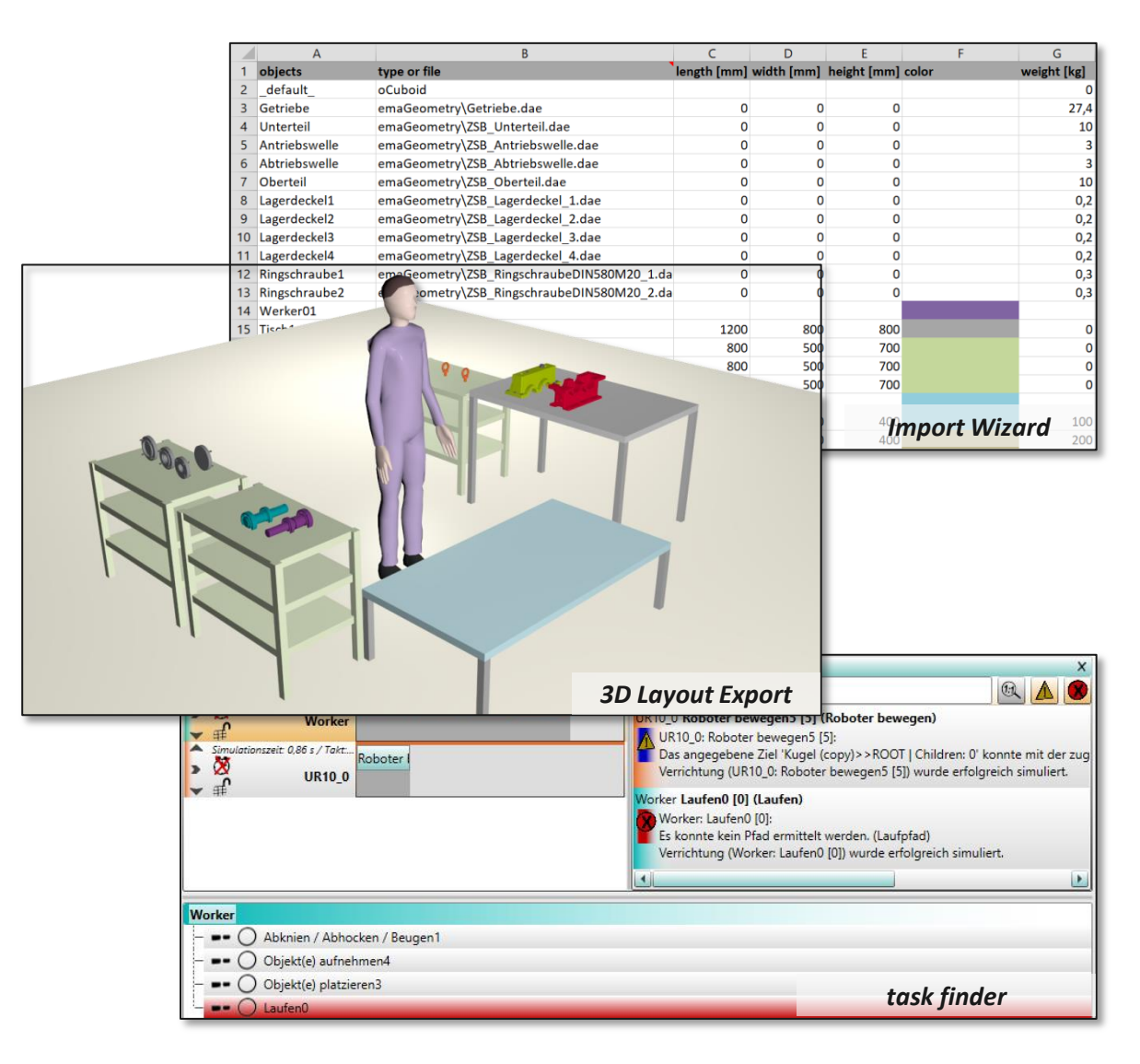

# $emo$   $\boldsymbol{\epsilon}$  ink

## New functions  $-$  Highlights (2) ema Work Designer V1.9.0

- **New module CADProcessor** comprises of two parts:
- **CADReduction**
	- $\checkmark$  Reduction module, converts the input JT files to reduced/compressed JT files
	- $\checkmark$  The following reduction functions are available:
		- $\checkmark$  Surface filter (removal of invisible geometry)
		- $\checkmark$  Degree of coarseness of the geometry (based on tolerance value)
		- $\checkmark$  Combine structural elements (development of monoliths)
		- $\checkmark$  Structure elements could be deleted
		- $\checkmark$  Material infomation could be deleted
	- $\checkmark$  The reduction functions can be applied either to the entire file or to individual nodes. Reduction functions could also be used in combination.

### **CADComparison**

- $\checkmark$  Comparison module, computes the difference JT file from 2 input JT files
- $\checkmark$  Difference is computed based on the structural and geometrical comparison between the underlying structures of the input files
- $\checkmark$  The accuracy of the geometry check could be controlled using a tolerance value
- $\checkmark$  For the visualization of the difference geometries, two user-defined colors (for A-B and B-A) could be set
- $\checkmark$  The comparison function can be applied either to the entire file or to individual structure nodes from both files selected by the user in the object tree

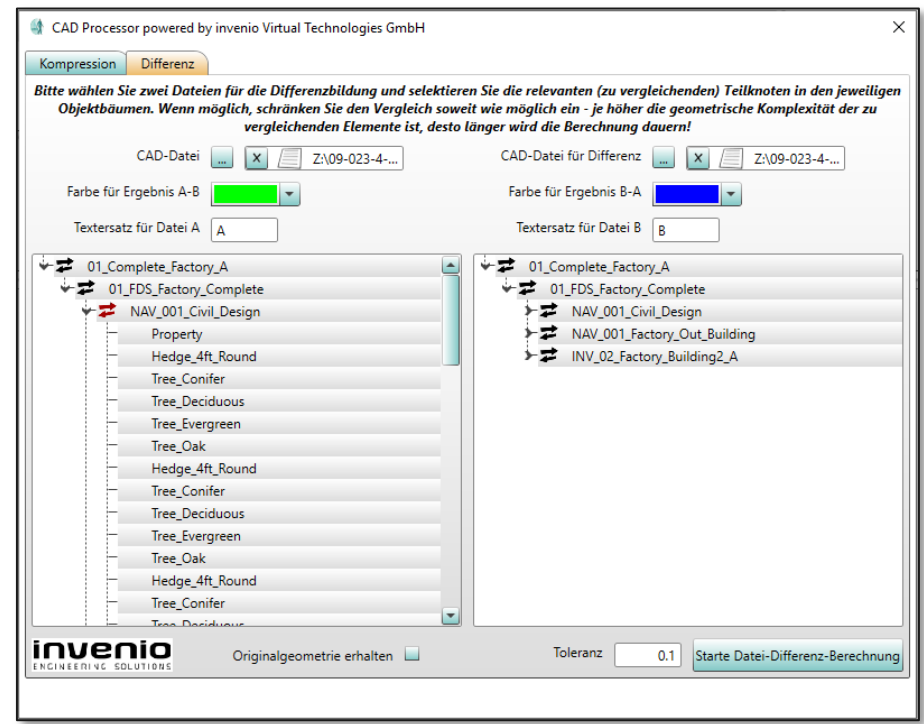

## $emo$

#### user interface:

- copy & paste with replacement geometry have been united into single command
- **Paste with replacement geometry is now available for tasks as well**
- **EXECUTE:** guide lines for treeview control
- **IMPROVED Highlighting of missing parameter**
- enhanced object selection dialog (create marker during selection)
- task "place object(s)": parameter "fix hand at target" replaced by "posture (left / right) hand / arm"

#### 3D view & geometry data:

- various 3D performance optimizations
- support for CAD files > 2GB added
- additional dialog for hierarchical changes during positioning with layout helper (on top / in middle)
- new robots added (Staeubli, Pilz, TMRobot)
- automated selection of behavior while selecting object with behavior

# $emo$

#### tasks & simulation logic:

- **EXTER** added support for user defined dropdown field parameter
- parameter for tool target changed in task "handle tool"
- task "place object(s)" and "move hand to target" enhanced with parameter "extra high force effort with delay"
- **task parameter "eye travel relevant" removed**
- task "retract" enhanced with parameter "marker for movement direction"
- task "pick object(s)" enhanced with parameter "object provisioning (secondary)"

#### reporting:

**•** robot library enhanced with technical specifications

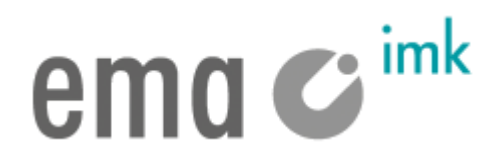

- cycle time chart sub task visualization fixed
- **•** bugfix with walk to start position
- **•** bugfix for library preview window (prevents staying in forground)
- **EXEC** issue with dissapearing comments solved
- **EXEC** issue with incorrect task block lengths fixed
- **PEDIMING** Preventing selection in underlying windows during double click
- bugfix using prevent tilting while getting into and off vehicle
- **•** bugfix in sensor based (robot) speed adaption

## $ema$   $C<sup>imk</sup>$

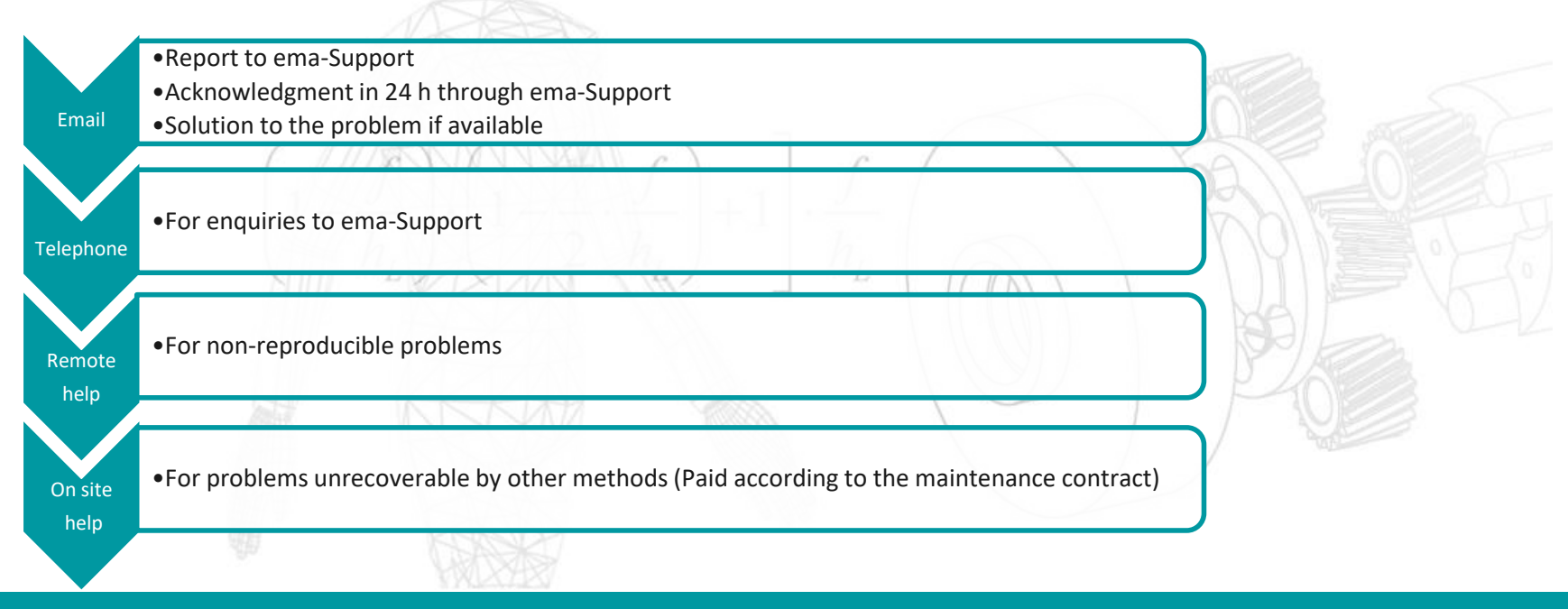

**Contact address for errors, questions & tips: support@imk-ema.com**

### **Necessary information for error reporting:**

- Customer number
- ema Work Designer-Release number
- Contact person/ Telephone number
- Detailed Error description
- if possible sample data